#### **1 System Features**

1. Support music control, the lighting effect can follow the music rhythm.

2. Support voice-activated and non-voice-activated switching.

3. Support voice-activated sensitivity control.

4. After the music ends, the gap time is darkened.

5. 32-level-65536-level grayscale control, software Gamma correction processing.

6. Support various point, line and area light sources, support various rules and special-shaped processing.<br>7. The controller has single-port output, with a maximum of 2048 pixels.

8. Offline control, the playback content is stored in the SD card.

9. M-1000 can store up to 16 files, just copy multiple files to SD card in turn.

10. The effects stored in the SD card should be named as: XX\_00.BIN, XX\_01.BIN, XX\_02.BIN.

11. Compatible with single- and double-wire ICs. When connecting lamps with single-wire ICs, there is no need to connect the CLK clock line.

Note: 1. When the M-1000 port is loaded with 512 lights, the playback speed can reach 30 frames/second. When the port is loaded with more than 512 lights, the frame rate will automatically decrease with the increase of the number of lights.

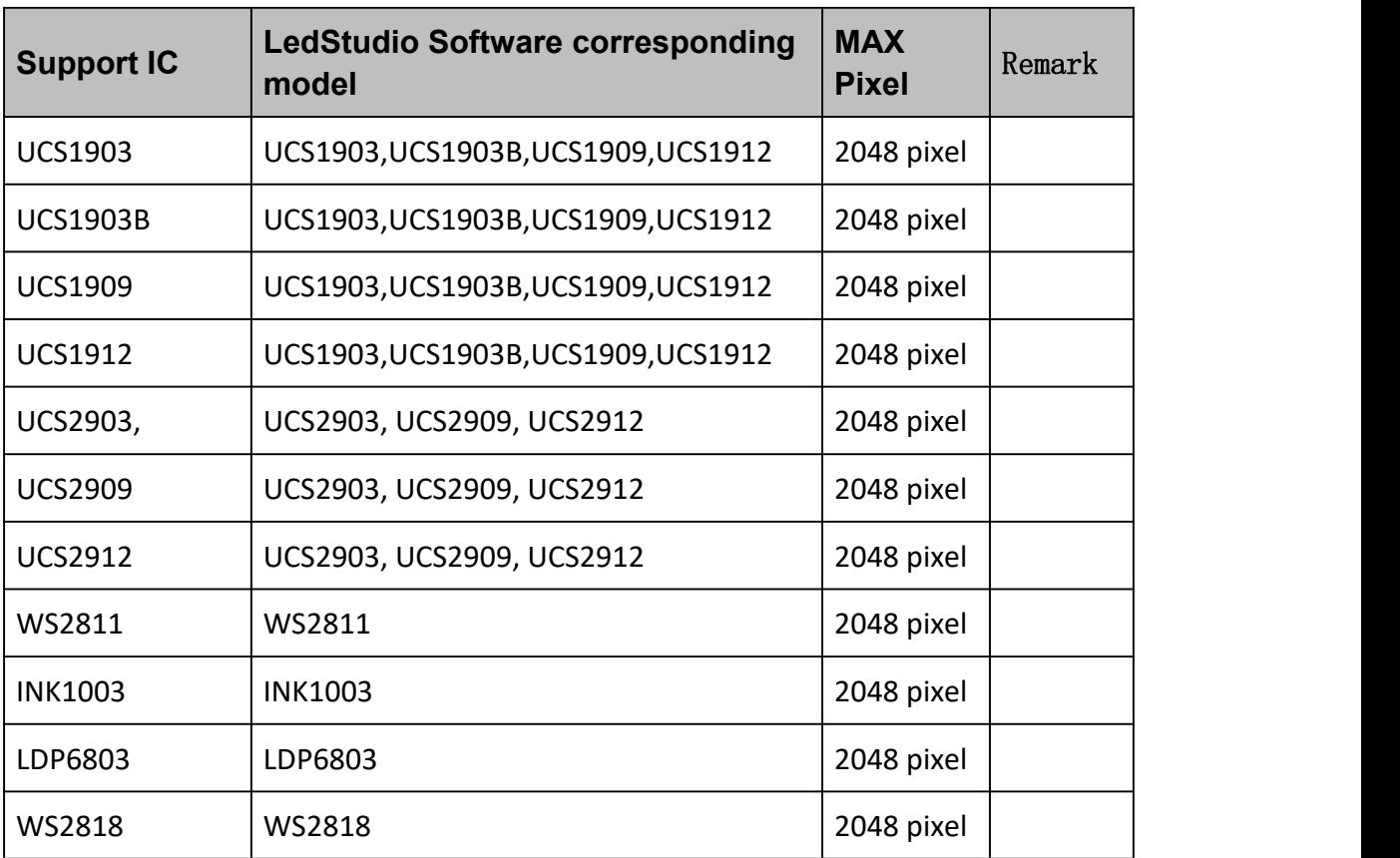

#### **2 support chips**

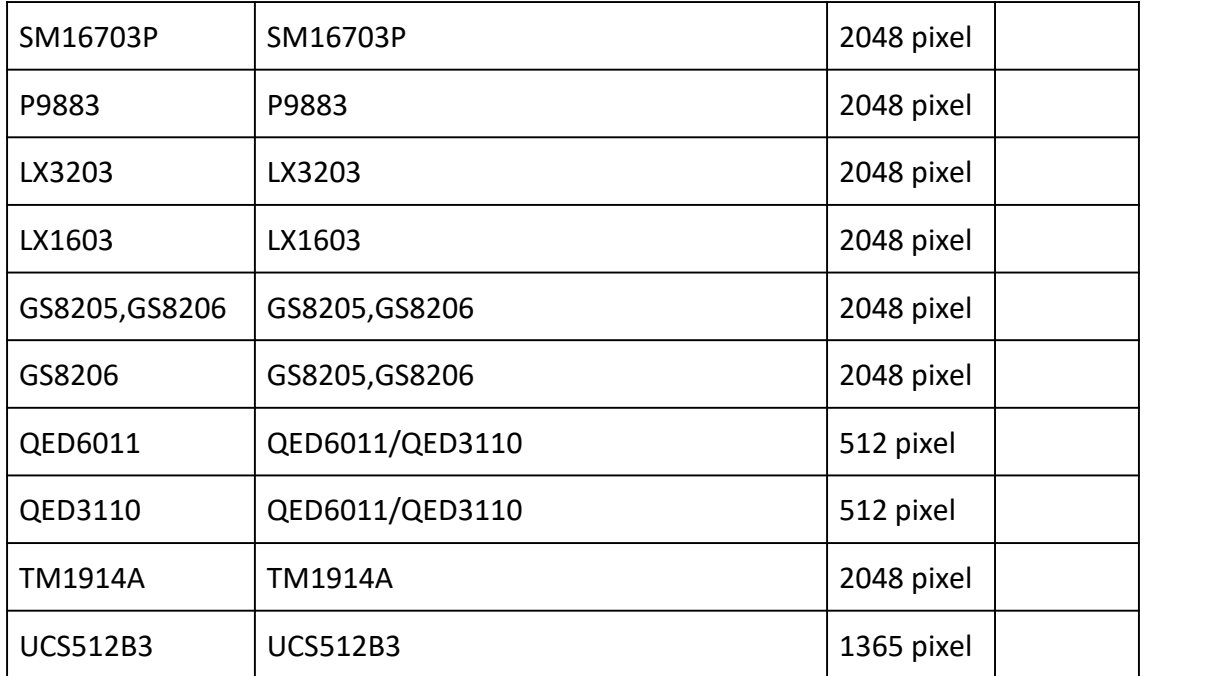

# **3** meaning

## **3.1** button:

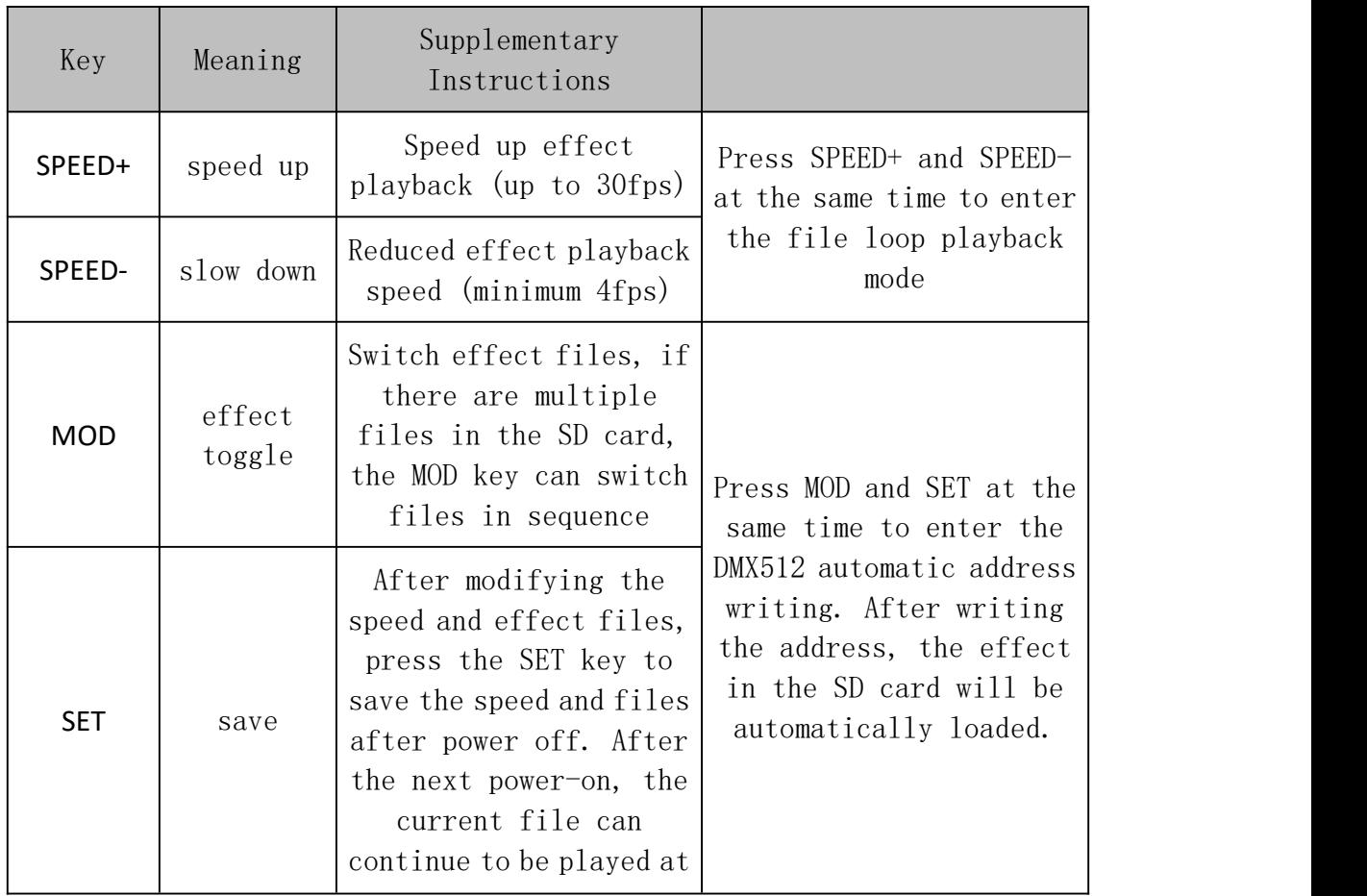

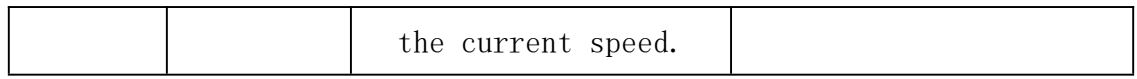

#### **3.2** Signal:

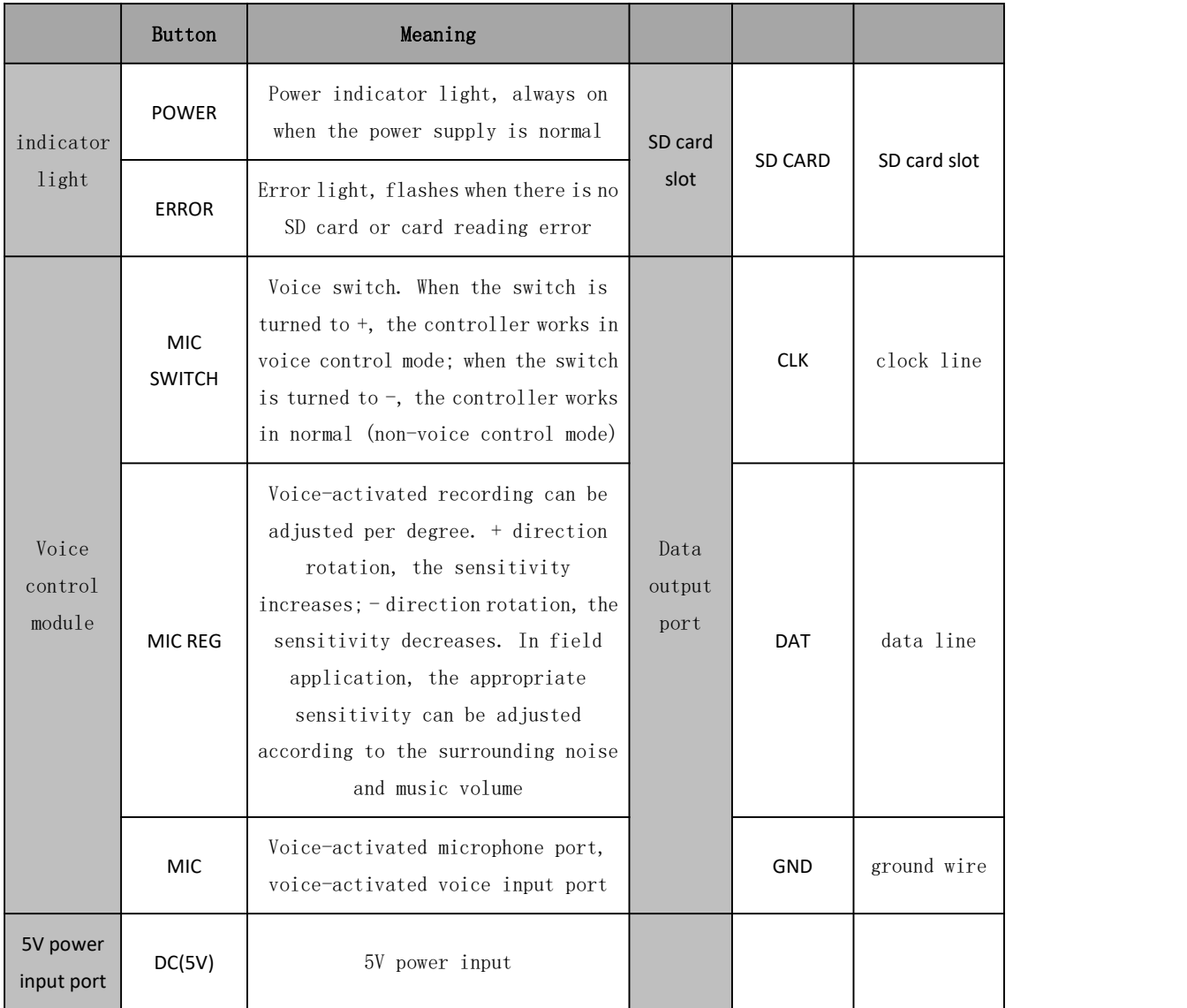

Note: For TTL signal output, the controller must share the ground with the lamp (that is, connect the ground wire GND output of the controller and the ground wire GND of the lamp together).

### **4** Wiring

#### Note:

1. M-1000 is a single-port output, with a maximum of 2048 pixels;

2. When controlling a single-wire IC, just connect the DAT and GND of the controller to the DAT and GND of the lamp correspondingly. When controlling a two-wire IC, the DAT, CLK of the controller should be , GND and DAT, CLK and GND of the lamp can be connected correspondingly. 3. When creating a new project in the effect editing software, select the control model as: M-1000 model. When exporting the effect file .bin, select the corresponding IC model according to the lamp (for example: UCS1903 lamp, please select the UCS1903 chip).

### **5. Voice control mode**

MIC SWITCH is a switch for voice control and normal mode, as shown in the figure below

#### **5.1 Normal Mode**

With the toggle switch to the MIC SWITCH – Orientation position, the controller handles normal mode. In this mode, the lighting effect is played at the speed set by the keyboard's SPEED+ and SPEED-. The voice control function does not work.

#### **5.2 Voice control mode**

When switched to voice-activated mode, the lighting effect changes with the rhythm of the sound.

When the toggle switch is switched to the MIC SWITCH + direction position, the controller handles the voice control mode. In this mode, the lighting effect changes with the rhythm of the sound. SPEED+, SPEED- buttons do not work. The user needs to adjust the voice control sensitivity according to the site conditions. The sensitivity is adjusted to MIC\_REG, MIC\_REG + direction adiustment, the sensitivity increases. MIC REG- direction adiustment, the sensitivity decreases. The sensitivity adjustment port is shown in the figure below.

The effective distance between the sound source and the controller is proportional to the volume of the sound source, and the effective distance is from 0 to tens of meters (related to the volume and sensitivity of the sound source). If the sound source is small and the distance between the sound source and the controller is far, it is necessary to appropriately increase the sensitivity, and the effective adjustment of the sensitivity is 1-10 times.

The controller is mainly sensitive to bass and is especially suitable for use in environments with subwoofers. If the bass effectis not obvious, you need to choose a Led audio controller.

#### **6 SD card files**

File naming rules:

Single Controller Effect Naming Rules

"XX\_00.BIN" --------- 1st effect

"XX\_01.BIN" --------- 2nd effect

"XX\_02.BIN" --------- 3rd effect

"XX\_03.BIN" --------- 4th effect

Precautions:

Before copying files to the SD card, the SD card must be formatted first. Note that the format must be formatted before each copy.

The SD card must be formatted in "FAT" format. As shown below.

Note: The SD card on the controller cannot be hot-swapped, that is, each time the SD card is inserted or removed, the power of the controller must be disconnected.

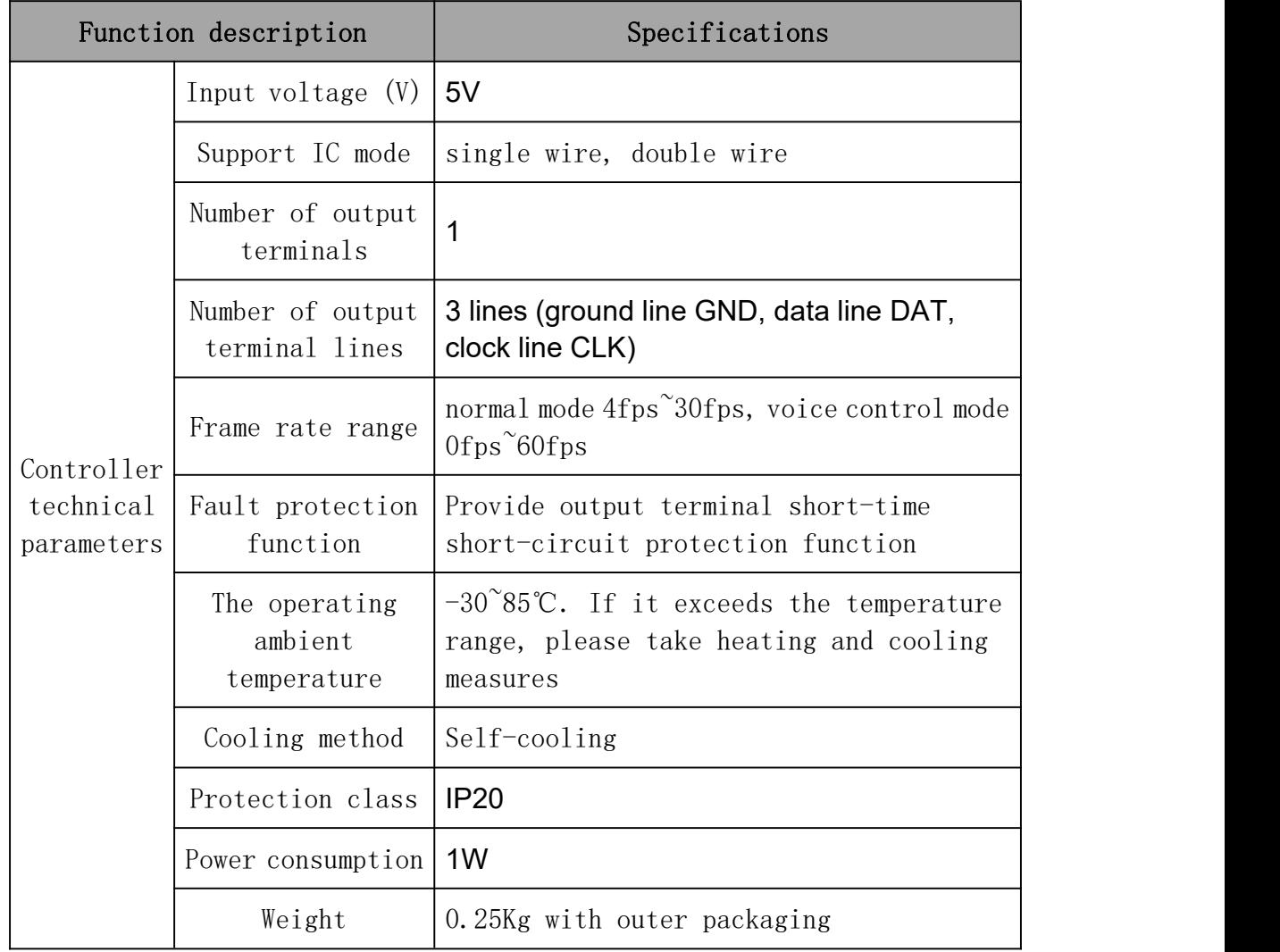

### **7 specific parameters 7.1 Product Specifications**

## **7.2** Packing list

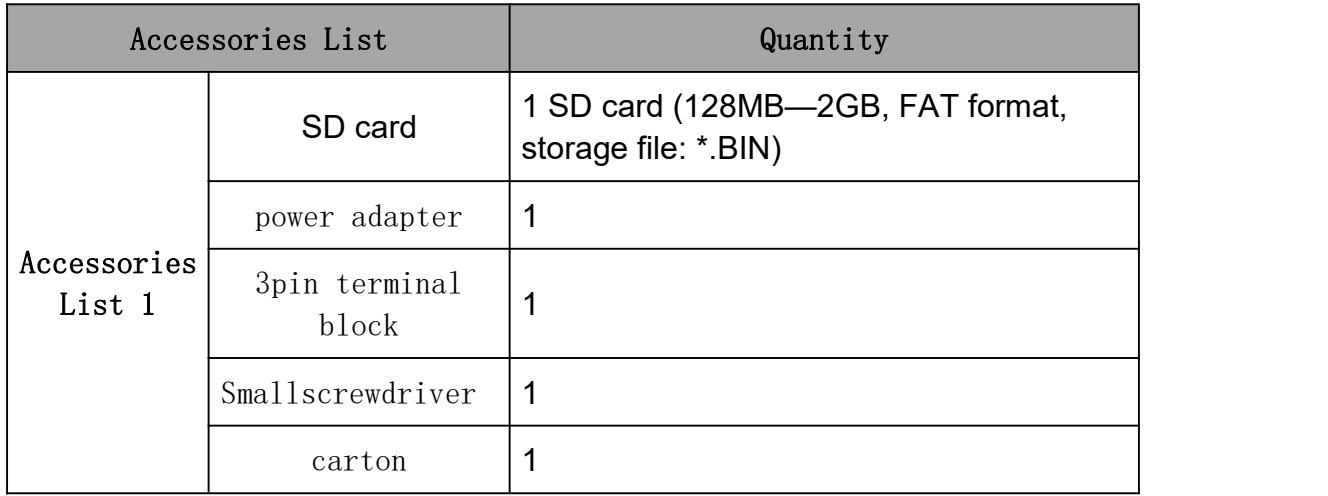

## **8** FAQ

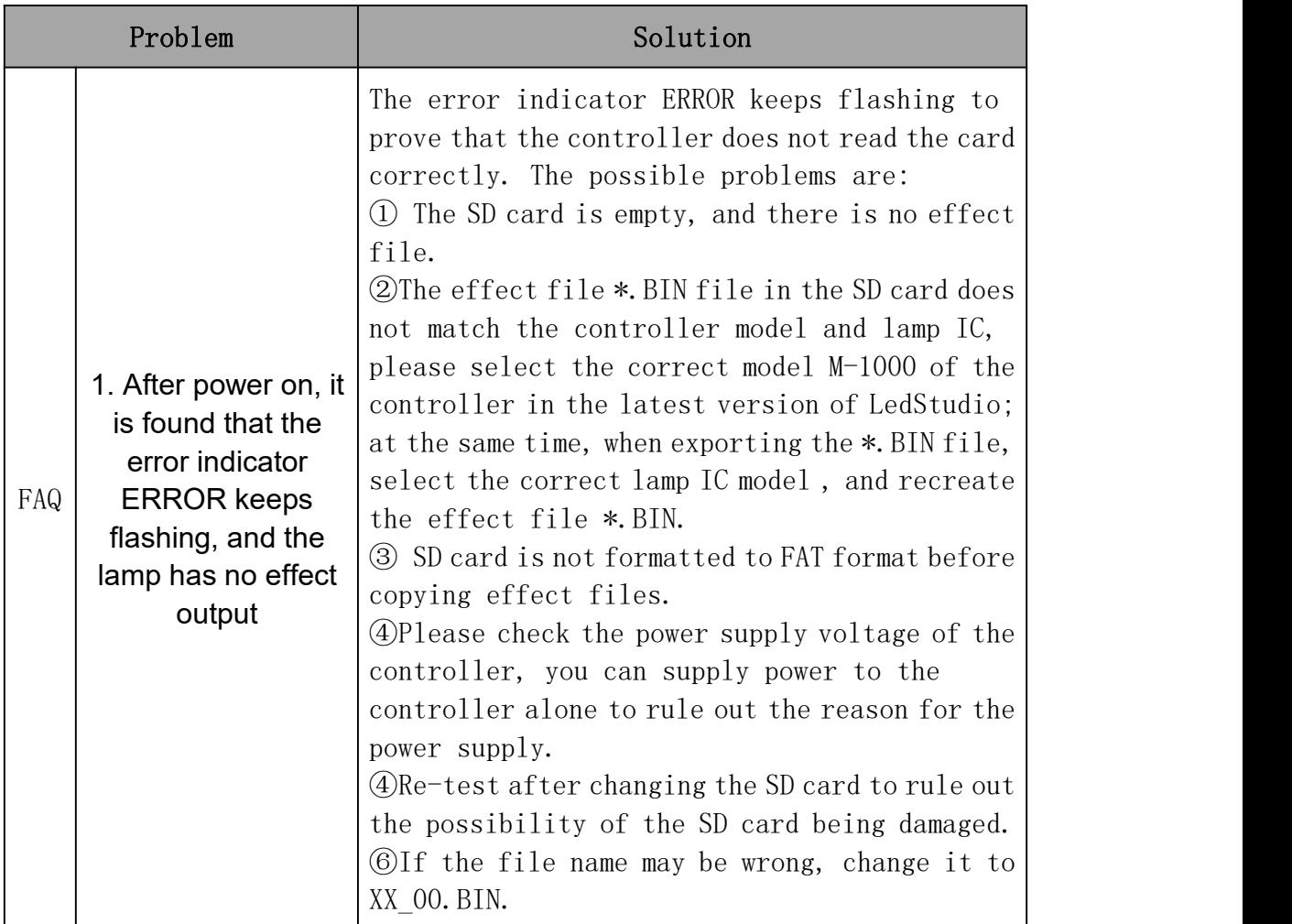

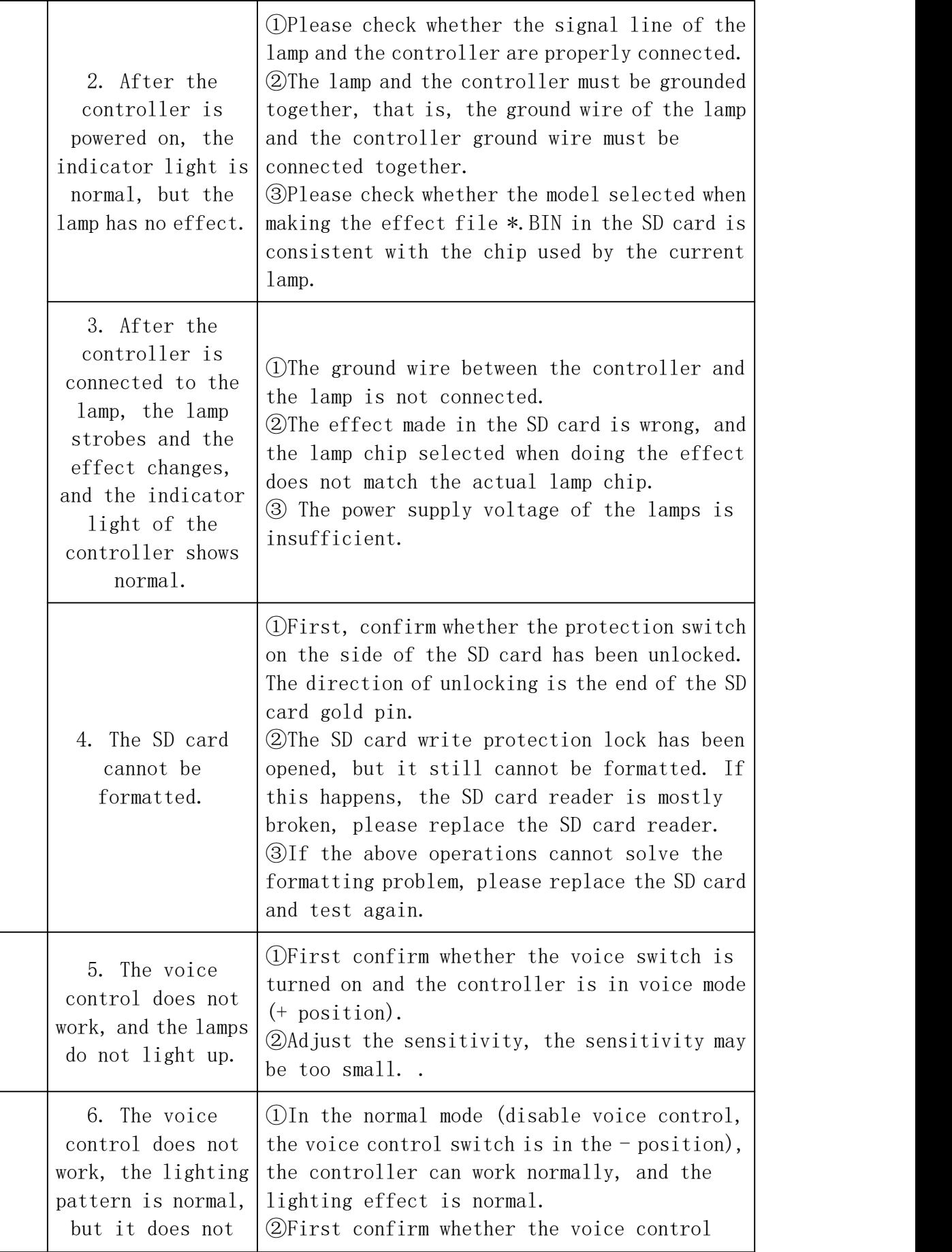

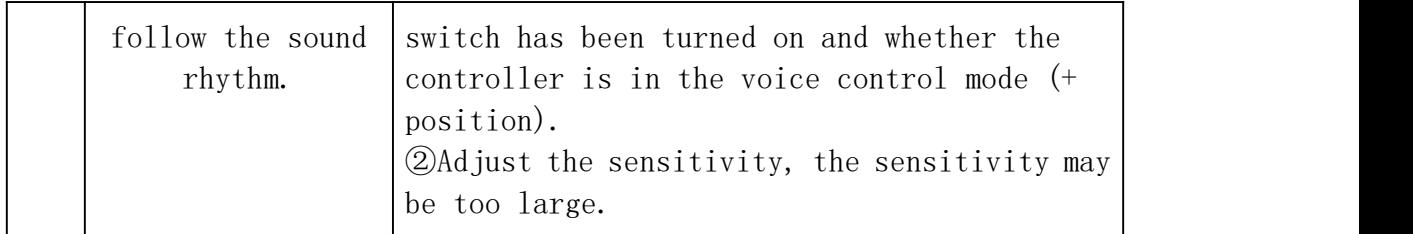